1681 West 820 North . Provo, Utah 84601 . (801) 375-0177 . FAX (801) 375-0182

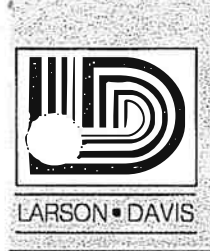

# **MODEL 710 SOUND LEVEL METER NOISE DOSIMETER**

Definitions LEQ Count on RMS Dist Report. How can  $TWA/$  be less than Minimum?

ver. 2.0 @ 1989

 $\mathbf{z}$ 

×

## **Table of Contents**

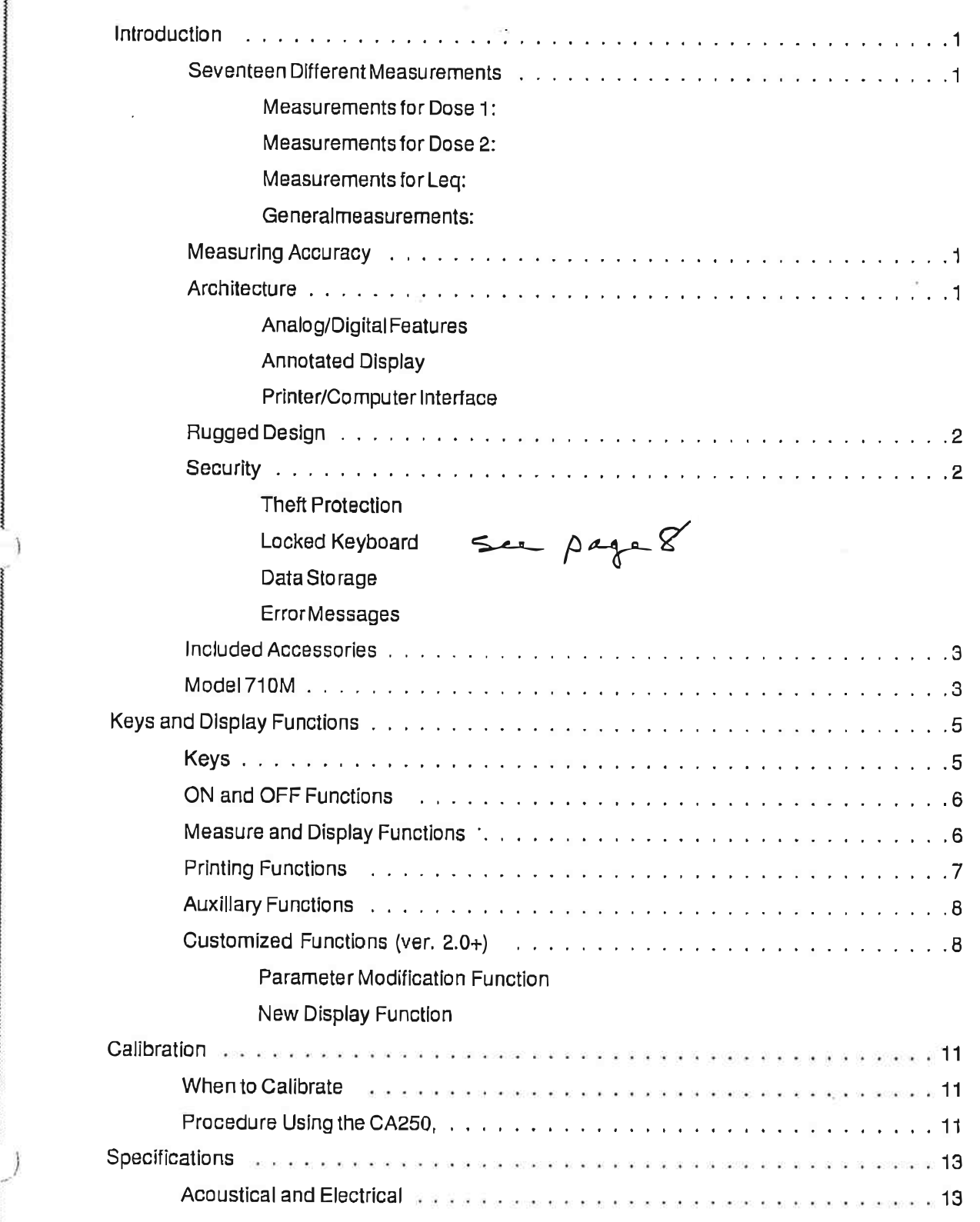

¥

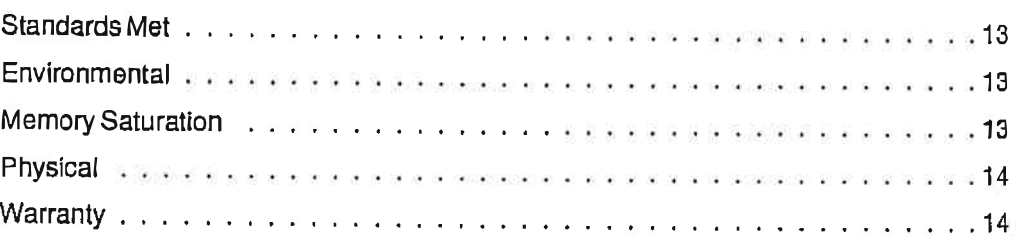

## Appendix A

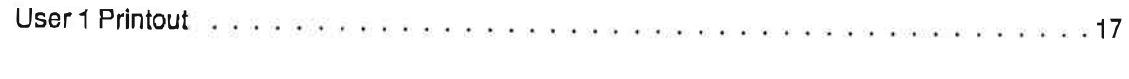

## Appendix B

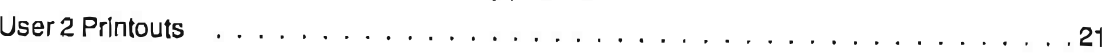

## Appendix C

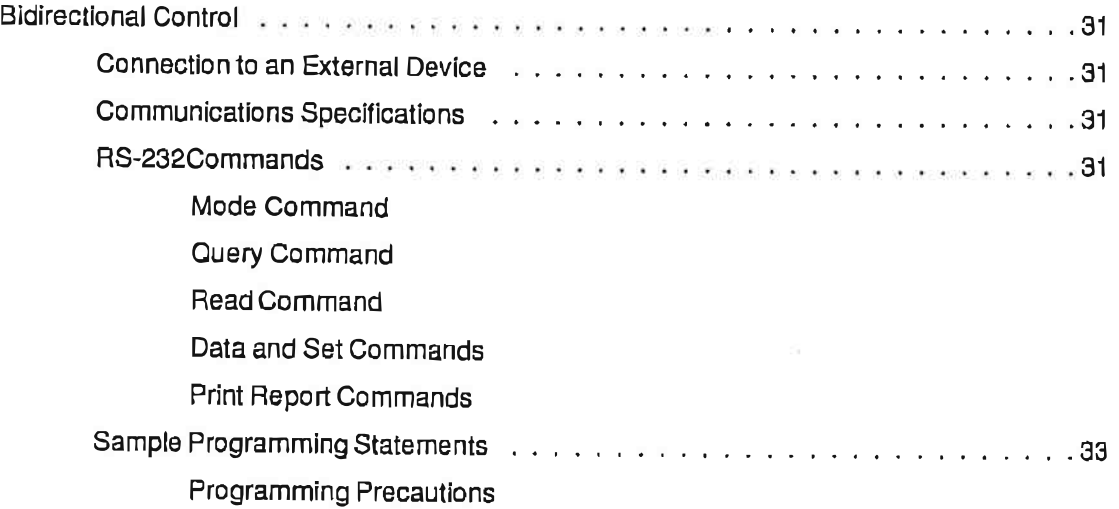

## **Introduction**

ARSON•DAVIS has combined the latest microprocessor technology with an advanced analog instrumentation circuitry to produce a small, battery operated instrument without sacrificing features or operating accuracy. This manual has been written to help you use the features of the 710 to their fullest.

## Seventeen Different **Measurements**

Designed for routine applications, the Model 710 provides two values of dose, projected dose, and timeweighted average (TWA) simultaneously. A third TWA is available with the L<sub>eq</sub> function. The convenience of more than one dose at the push of a key allows the user to verify both of OSHA's requirements (80 dB and 90 dB threshold) with one measurement.

### **Measurements for Dose 1:**

- $\cdot$  Dose 1
- · Projected Dose 1
- · Time Weighted Avg 1

#### **Measurements for Dose 2:**

- $\cdot$  Dose 2
- · Projected Dose 2
- · Time Weighted Avg 2

#### Measurements for Leg:

- · Integrated Sound Level (Leo)
- · Sound Exposure Level (SEL)

#### General measurements:

- Instantaneous Sound Pressure Level
- Maximum rms Level (L<sub>max</sub>)
- Minimum rms Level (Lmin)
- Peak Level, Unweighted
- **Total Measurement Time**
- Time over 115 dBA rms
- Time over 140 dBL peak
- \* Number of Overloads
- · Battery Life in Percent

## **Measuring Accuracy**

Ambient noise levels in the work place environment can range from very small to very large SPLs over short intervals of time. Noise impulses (caused by pneumatic tools, punch presses, steam valves, explosions, etc.) can instantaneously raise ambient noise levels to very high SPLs.

The dynamic range of a sound level meter is defined as a measure of the dB ratio between the largest and smallest measurable signal within a single range setting. Dynamic range is a key indication of the ability of an instrument to accurately respond to any changes in noise levels, regardless of how impulsive the noise is.

The 710 provides a full 110 dB dynamic range, which eliminates the need for range switches and prevents the loss or inaccurate measurement of data due to overload. under-range, or autorange errors. The dynamic impulse response is so advanced that the energy of a single 1 ms pulse can be accurately captured.

### **Architecture**

A block diagram showing the major analog and digital sections of the Model 710 is shown in Figure 1.

#### **Analog/Digital Features**

The frequency response weighting implemented is Aweight. In addition to the Integrating RMS Detector, a separate Linear Peak Detector circuit with 40 dB dynamic range (nominally 113 to 153 dB) is provided to make detailed analysis of impulsive exposure possible.

The detected analog signals are converted to numeric form (as needed by the Digital Processor) by the Analogto-Digital Convertor.

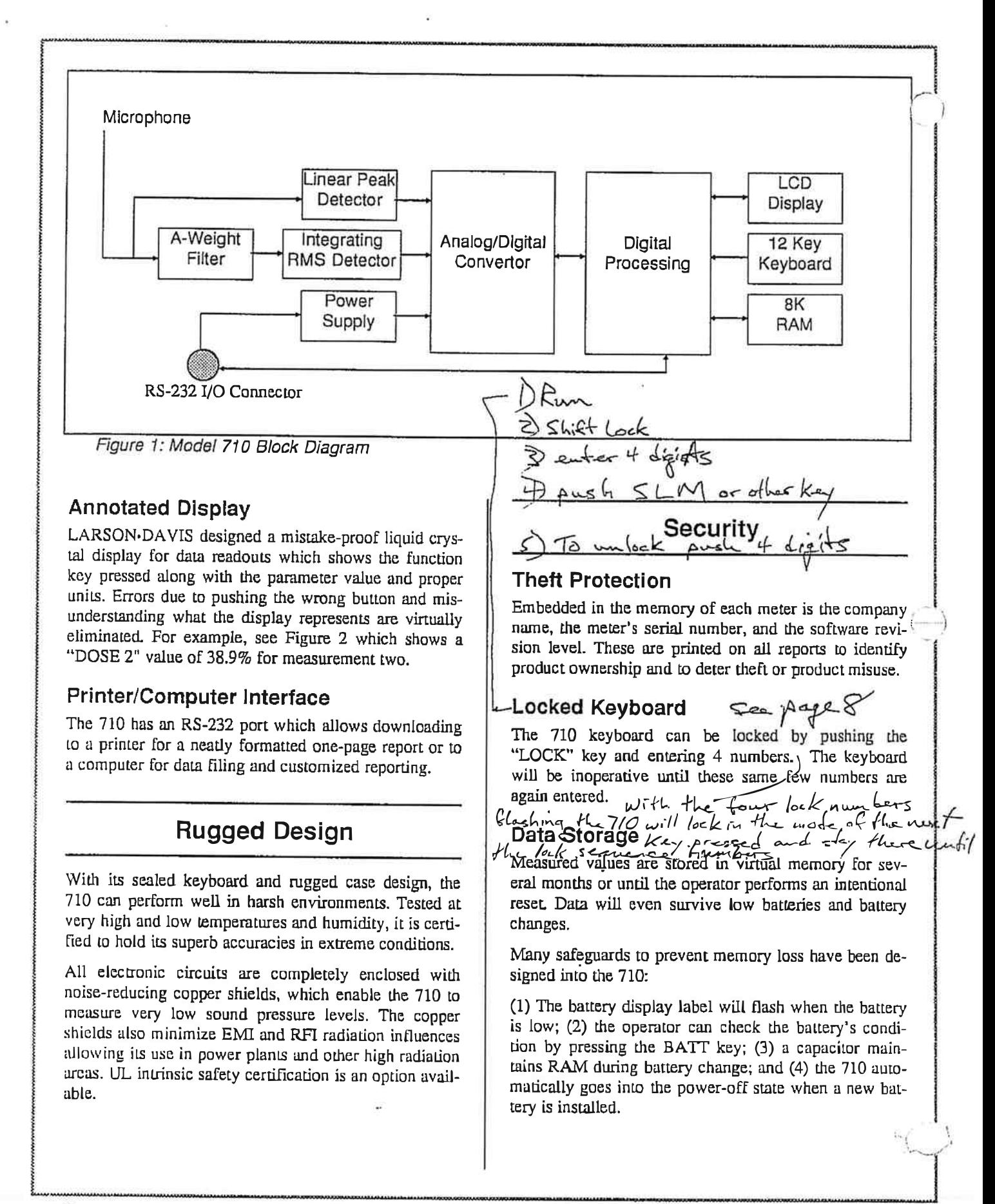

WARNING: Turning the 710 ON when the batteries are low or missing will cause measured data and customer entered parameters in RAM to be lost.

Pressing ON with the battery low or missing will cause the 710 to power up and discharge the capacitor before it can determine that there is not sufficient power to maintain RAM (random-access memory). When a good battery is installed, a "LOSS" message will be displayed indicating that RAM has been wiped out.

If the contents of RAM is lost, the 710 will default to the factory parameters found in ROM (read-only memory). Other parameters will have to be re-entered. Factory parameters are those requested by the customer at the time of purchase or those required by OSHA (Office of Safety and Health Administration)

#### **Error Messages**

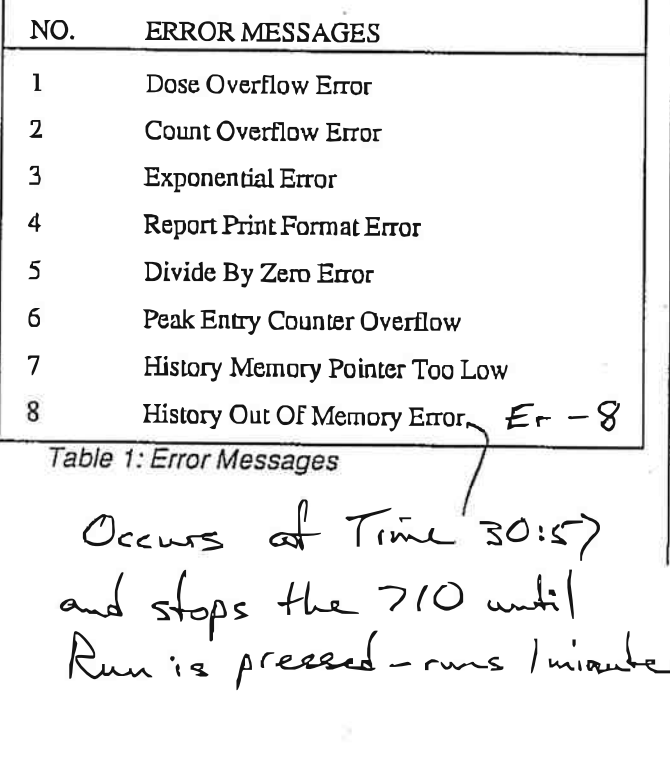

## **Included Accessories**

The following items are included with each Model 710 Dosimeter/Sound Level Meter:

- Adapter Cone that converts the dosimeter to a sound level meter.
- Phillips screwdriver for mounting adapter cone.
- Microphone windscreen.
- Microphone clip.
- Microphone holder for mounting microphone on the shoulder.
- Calibrator adapter for 3/8 in microphone.
- Calibration screwdriver.
- Carrying case (attaches to belt or strap).
- 9 V battery

 $t$ sgops+

Operations Manual.

### Model 710M

The 710M has all the features of the 710 plus the capability to store and print several thousand 1 min time history samples. Dual histogram tables showing distributed rms energy and distributed peak energy (impulses) above120 dB are standard.

Report compression features allow the user to compress the data history to 15, 30, 60 or 480 min time intervals. One special print mode allows the 710M to compress the time history data, regardless of the number of samples, to a single page report.

LARSON GAVIS/10/710UAN/7-05-02

Notes:

## **Keys and Display Functions**

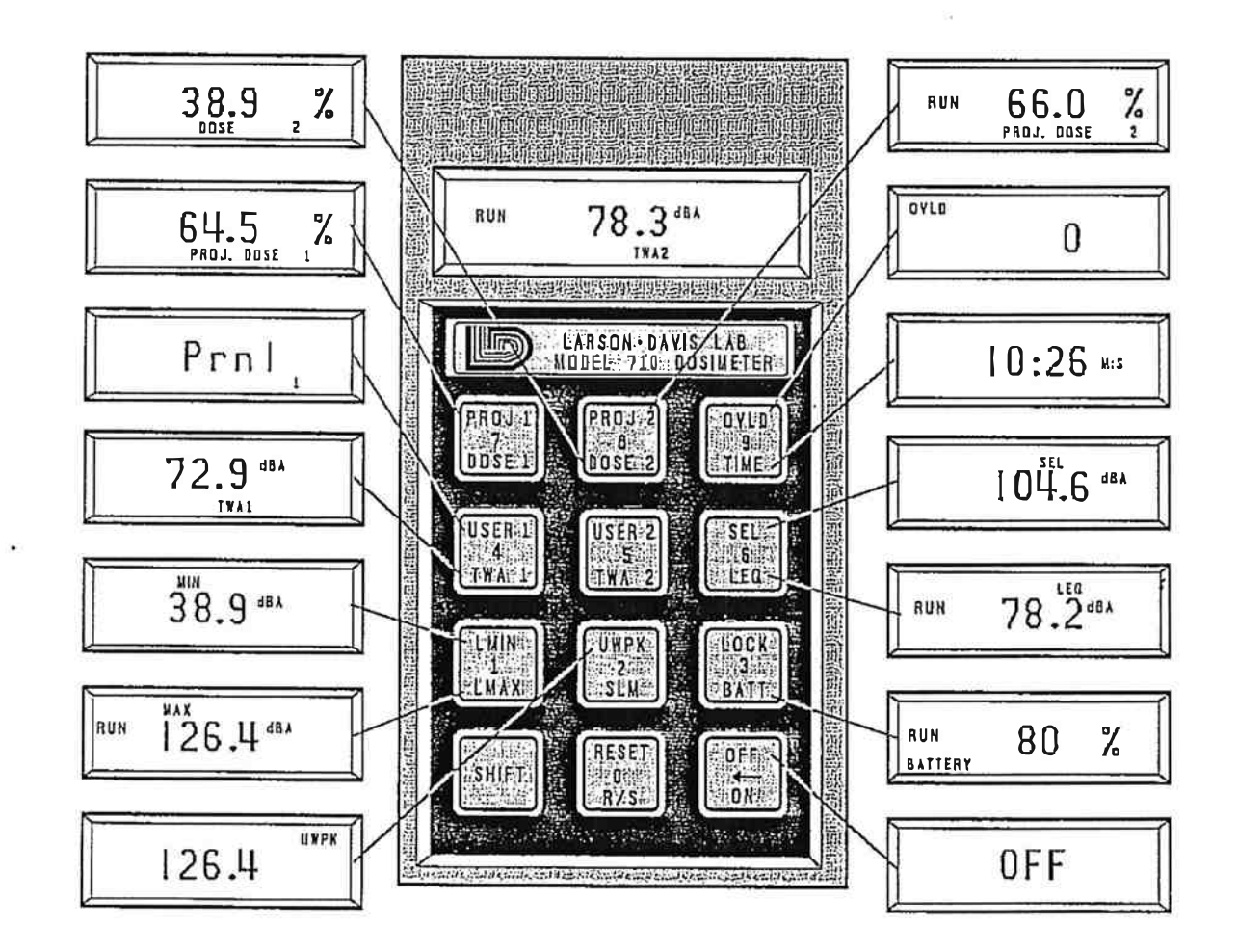

Figure 2: Model 710 Annotated Display

This chapter describes the keys and functions of the<br>710. Before taking and displaying data, install the 9 V battery by sliding the cover at the bottom and placing the battery into the clips provided.

## **Keys**

Refer to Figure 2. The keys are dual function, with the primary key function on the bottom and color coded in white and the secondary key function on top and color

coded in blue. Key functions coded in white are activated by directly pushing the key. Key functions coded in blue are activated as follows: (1) Press the SHIFT key;  $(2)$  remove the pressure from the SHIFT key;  $(3)$ press the desired blue-coded key. For example, to turn off the power, press the key labeled SHIFT then the key labeled OFF.

## ON and OFF Functions

ON This key is pressed directly to turn on the power. The display will indicate that the instrument is "ON." The power on sequence takes a second to allow the analog circuitry to stabilize.

> Note: If the keyboard has been locked, the ON key will turn on the power only long enough for the correct 4-number combination to be entered (see explanation of LOCK key).

When the unit is turned on, the validity of the memory is checked. If the voltage to the memory has dropped to a level below the safe memory retention level, the "LOSS" mëssage appears. This message means that all the data has been lost. There is no way to recover Iost data.

Note: Lost data will only occur if the battery is removed from the unit for several minutes or if the battery is allowed to become discharged.

**OFF** 

This key turns off the power. The display will show "OFF" until the key is released, then it will go blank,

The 710 must be stopped  $(R/S \text{ key})$  for the OFF key to work. When OFF, the power to all the analog circuitry is tumed off, and the microprocessor circuit is put into a low power mode that monitors only the keyboard.

The power drain while OFF is significantly reduced and the battery will last for months. The memory, including all parameters and data, are maintained. In this low power mode the bauery can be changed without losing parameters or data.

Note: The 710 has a special Auto-power Off feature where it will turn off if no key is pressed or if no I/O command is received within twelve minutes. The auto-off feature is enabled only when in the STOP mode. The 710 will also turn off when the battery becomes discharged (see explanation of

 $full(E,-8)$ كأحسان <sup>14</sup>-i0 +L\* -\_J f ru\* response weighting is shown with an "4."

## **Measure and Display Functions**

 $R/S$  (Run and Stop) Once the unit is on, press  $R/S$  and the display will go from "ON" to the last display mode previously used, and the word "RUN" will appear in the display. Only in the RUN mode are data taken and variables updared.

> The data displays are available while in the RUN mode, but the print function is not allowed because it requires additional time that cannot be permitted under the tight timing constraints of the RUN mode, The OFF mode cannot be allowed because the taking of data could accidentally be halted.

> When in the RUN mode, the run time clock is incremented every second. The elapsed run time can be seen by using the TIME key,

> The STOP mode is the normal data examination mode. After the data has been taken and the data accumulation process stopped by the  $R/S$  key, the data can be examined and evaluated. It can also be printed as desired. No data are updated while in STOP except the display of the current battery level.

\_

The labels on the various keys indicate the data that are displayed by thar key. These are as follows:

- TIME (Total Run Time) This function provides the total run time that data has been taken. It initially reads in minutes : seconds and then changes to hours : minutes. Periods in which the unit was stopped are not counted.
- OVLD (Overloads) This key displays the number of times the level has exceeded the 710's measurement range. When an overload occurs, there is a possibility that the various meastuement parameters such as Dose, TWA, LMAX, and UWPK may read low and, therefore, may need repeating.
- SLM (Sound Level Meter) This key displays the current sound pressure level (SPL) in nurneric form. As you speak you can observe the level change as controlled by the SLOW detector. All measured levels are displayed in decibels as indicated by the "dB" characters, and the frequency $\frac{r}{r}$  response weighting is shown with an "A."

Note: DOSE 1, PROJ 1, & TWA 1 are calculated on the criteria level, threshold, and exchange rate listed for measurement 1 parameters. DOSE 2, PROJ 2, & TWA 2 are calculated for measurement 2 parameters. The exchange rate, criteria level, and threshold values for Dose, TWA, and Threshold are given default settings at the factory. However, these settings can be changed from the 710 keyboard or from a computer.

**DOSE** (Acoustic Dose) This key displays the current dose that has been accumulated for the time shown, based on an eight hour exposure to the criteria level.

> Dose is a measure of allowable noise exposure. It is based on a time period of eight hours and three parameters: Criterion Level, Threshold Level, and Exchange Rate. A dose of 100% is equivalent to an exposure at the Criterion Level for 8 hours. Only levels above the threshold are considered in the dose calculations. For this reason, the TWA may not indicate any value if this threshold is not exceeded.

PROJ (Projected Dose) Projected Dose provides the estimated eight hour dose as based on the current exposure and elapsed time. This function allows a quick assessment of the exposure that will occur in an area. provided the pattern of noise exposure remains consistent.

 $PROJ = DOSE X (8/T)$ 

lohackes for this

 $T =$  elapsed time in hours. The elapsed run time can be obtained by pressing the key labeled TIME.

**TWA** (Time Weighted Average) This key provides the time weighted average level as calculated from the measurement parameters placed by the factory into the memory of the 710. For example, the measurements labeled "1" might be a 90 dB criterion level, a 80 dB threshold, and a 5 dB exchange rate.

> The Time Weighted Average gives the same value as a steady sound at the same level for the elapsed period of time. Only sound above the threshold is used in the calculation.

> For noise that changes over a period of time, the level is related to an exchange rate that is selected from the following:

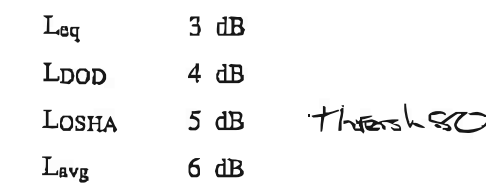

**SEL** (Sound Exposure Level) The sound exposure level for 1 s is equivalent to the average sound level for the total run time. This key uses the 3dB rule (equal energy) without any threshold.

 $SEL = 10 log(T) + Leg$ 

 $T = run$  time in seconds  $Leg = average sound level.$ 

- **LEO** This key provides the integrated level (Time Weighted Average) using the 3dB rule (equal energy) without any threshold.
- **LMIN** (Minimum Level) This key displays the minimum level measured with slow response during the time that the unit was running.
- **UWPK** (Unweighted Peak) This key displays the maximum level of the unweighted peak during the time the unit was running. There is a separate circuit with a 40 dB range for this measurement. This means the noise floor is typically from 105 to 114 dB.
- **LMAX** (Maximum Level) This key displays the maximum level measured with slow response during the time that the unit was running.

## **Printing Functions**

- USER 1 To print a one page standard report to any serial printer, connect the 710 to the printer with the appropriate printer cable and press the USER 1 key. See Appendix A for a sample report and Appendix C for the communications specifications.
- USER 2 The Model 710 can be customized so that special and time history reports are available. These reports are obtained by pressing USER 2 and a numbered key from 0 to 9. Each number will cause the 710 to print a report associated with that number. In Ap-

UNISCH-DAVS/710/710MAN/2 C6-62

pendix B is a list of the special reports available for your particular unit. See Appendix C for the communications specifications.

## **Auxiliary Functions**

Warning: Pressing the RESET key will cause the loss of all stored data.

- **RESET** (Clear Data From Memory) The display will start to count down from  $5 s$  to  $0$  (1 s to 0 is an option) in 0.1 s increments. Pushing any key before the countdown reaches 0 cancels the reset. When 0 is displayed, the memory of the 710 is reset.
- **BATT** The expected battery life is greater than forty hours at room temperature. This key displays the approximate percentage of battery life left. A new battery will generally read above 94.

At a battery level of 2 a flashing "BAT-TERY" message will appear. This message will also be displayed when the unit is turned back on after a discharged battery has caused the unit to turn off. The flashing "BATTERY" will turn off after a reset or when the BATT key is pressed. The battery should be replaced, but there is sufficient energy remaining in the battery so that data will still be preserved for several days if left OFF

At Ofthe unit will automatically stop and turn off.

LOCK  $\Lambda$  The 710 keyboard can be locked by pressing the LOCK key and entering 4 numbers.

> Warning: You must remember the four numbers!  $R$ SZ3Z sad  $R$ 25

> While the keyboard is locked, the displayshown is determined by the key pressed immediately after the 4 numbers are entered. If no display is desired, press the R/S key.

> To unlock the 710, press the 4 number sequence that made up the combination. (Note: If the unit is off, press the ON key FIFSL) and RUN

Customized Functions (ver. 2.0+)

### **Parameter Modification Function**

Nine parameters may be viewed and modified.

- $\omega_i$   $\mu$ ,  $\sim$   $\omega$ <br>Viewing Parameters:
	- 1. Press and hold SHIFT.
	- 2. Press and hold ON.
	- 3. Release SHIFT (optional).
	- 4. Wait  $5s$ .
	- 5. When the display shows " $Pn=0$ ," release ON.
		- Pn indicates "parameter number." The "0" flashes to prompt for the insertion of the desired parameter number.
	- 6. Enter the desired parameter number. See Table 1 for the numbers 1 to 9 representing the parameters.

After the parameter number is entered, a character representing the parameter name is displayed with the current value (see Table 1). All of the parameters with their values are also shown on the USER 1 Data Report.

Pressing SHIFT once will recall the Pn prompt and pressing SHIFT twice will return the 710 to its normal function.

#### **Modifying Parameters:**

The 710 must first be reset before parameters can be modified. See "RESET" under "Auxillary Functions." After the RESET, proceed as explained under "Viewing Parameters." Then enter the new value as prompted by the flashing digits. To complete entering the value, the digits must stop flashing.

The minimum and maximum values that can be entered are shown in Table 1. The  $\leftarrow$  (back arrow) key can be used to correct entry errors.

Moving the back arrow out of the entry field will recall the Pn prompt. Pressing the back arrow key once more will return the 710 to its normal function.

Regardless of which entry digit is flashing pressing SHIFT once will recall the Pn prompt and pressing SHIFT twice will return the 710 to its normal function.

When the new value is entered, it is checked to make certain it is within range. If it is correct, the Pn prompt

cc Jory 4-1894

will be recalled. If it is not correct, "Er-A" is displayed, meaning Error-A, "Parameter Entered Wrong." Press SHIFT once and start again.

Ţ

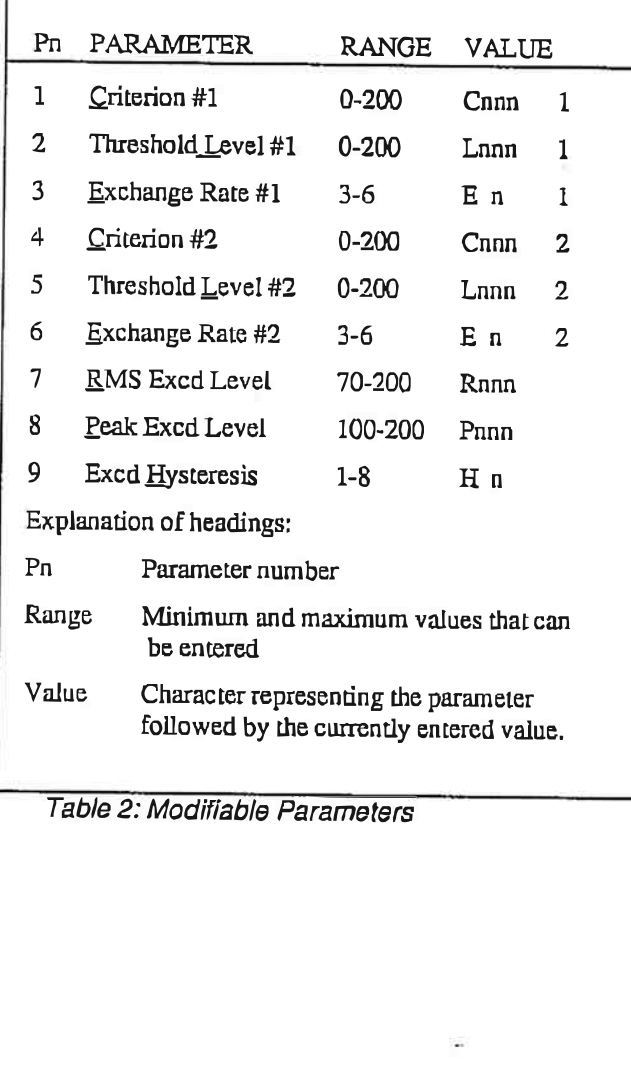

### **New Display Function**

#### · Serial Number

The serial number may be viewed from the keyboard by holding the ON key down for 3 s.

#### · Display Test

"RZ3 Enter"

Holding down the BATT (battery) key for 5 s will verify that all display labels are functioning correctly. A code indicating the firmware type will also appear.

 $1-C$ : $F$ 

 $5 - 21 - 91$ 

 $1 f: F -$ <u>VZ.520 25Feb 91</u>

 $1 - 5: F. -$ 

V2.518 OG Dec 1989

LARSCH-OAVIS710710MAN/Z-05-69

Notes: ŗ

## **Calibration**

## When to Calibrate

The calibration pot at the back of the 710 is active at Iall times, so after a set of measurements, it is a good practice to check the sound level of the 710 with a calibrator. As long as the level read out by the 710 is within  $\pm 2$  dB of the known source, it is suggested that no adjustments to the cal pot be made. If large fluctuations in the level start occurring (more than  $\pm 1$  dB), either the calibrator or the 710 may have a problem. One common problem that can occur is that a raindrop has hit the microphone, causing a few dB loss of sensitivity for a day or so until the microphone dries out. In this case, calibration will not be of any use as the response of the microphone will change as it dries out. A better approach is to let the 710 set for a day and then recheck the level. If it stays the same, then perhaps the cal pot was changed. If the level moved, then perhaps the microphone is drying out or a more serious problem is occurring. In any case, recalibrating the instrument should occur only when the level has ståbilized.

### Procedure Using the CA250,

The microphone should be placed in the 3/8 in adapter so that a seal occurs, and the CA250 is turned on.

#### . A-weighted Levelat 250 Hz

With the 710 in the SLM mode and in run, the level read should be  $105.4$  dB. The level of  $105.4$  dB is obtained by subtracting 8.6 dB from 114 dB. The 8.6 dB is the correction for the A-weighted level at 250 Hz.

#### . A.weighled Levelat 1000 Hz

If a 1000 Hz calibrator is used, then the level indicated on the calibrator can be used since there is no conection for A-weighting at  $1000$  Hz.

#### . Calibration Adjustment

If the SLM reading is correct, no adjusting of the cal pot is necessary, If the cal pot requires adjusting, simpty move the pot clockwise to raise the level or counter clockwise to lower the level. When the level reads exactly 105.4 dB  $\pm 0.2$  dB, observe the reading for a few seconds to insure that the unit is stabilized. Then stop the unit, reset the data, and the unir is ready to take data as soon as the run key is pressed.

#### . Print Out

A written record of calibration can be obtained by resetting the data, placing the microphone in the sound source, and running and stopping the 710 for a few seconds. Use USER 1 to print out a report. The annotated printout will provide a record of the calibration.

Notes:

## Specifications

## **Acoustical and Electrical**

#### **Dynamic Range**

110 dB min., 35 to 145 dBA in one range

#### **Crest Factor**

40 dB (based on 1 sec rms integration)

#### **Pulse Range**

80 dB min. using 1 msec burst of 4 kHz

#### Single Pulse Response

less than 1.5 dB error for a single cycle of 1 kHz at 140 dB

#### **Noise Floors**

35 dB max. A-weight slow 105 to 114 dB flat weighted peak

#### **Frequency Response**

A-weight meets ANSI S1.4 1983

#### **Peak Detector Flat**

11 Hz to 10 kHz

#### **Detector Accuracy** 10 Samp/see

True rms, less than 0.4 dB error from 40 to 140 dB<br> $50 - 100$  pS and Type I Constant

#### **Display**

Custom 16 element LCD 0.1 dB, 0.1% resolution

#### **Power Supply**

9 V Alkaline Battery Duracell MN1604 or equivalent

External Supply: 7 to 16 V dc at 18 mA max.

#### **Operating Time**

40 hr continuous, 3 mo memory retention 33 with alkaline IsmA e soomAH

33 with almann =<br> $28$   $\frac{2}{4}$  with carbon zine  $\left(\frac{3}{4}\right)$  @ 424 mfth<br>(fanaconic)

### **Standards Met**

ANSI S1.4 1983 Type 2 IEC 651 Type 2 IEC 804 Type 2

### Environmental

#### **Effect of Humidity**

Less than 0.5 dB error with 90% humidity at 25 $^{\circ}$ C  $(72 \text{ }^{\circ} \text{F})$ 

#### **Effect of Temperature**

Less than 0.5 dB error from -20 to 50 $^{\circ}$ C

#### Storage Temperature Range  $-30$  to 60  $^{\circ}$ C

#### **Effect of Magnetic Fields**

47 dB (A or C weight) @ 80 A/M (1 Orsted) and 67 dBA@800A/M  $(10$  Orsted)

### **Memory Saturation**

**Elapsed Time** 19.4 days  $Q$   $I$  $O$  $I$  $R$ **Dose** 

19999%

## **TWA**

limited to 19.4 days

**Projected Dose** 9999%

Number of Overloads 255

Incorrected<br>SKRAM<br>G4Kommert<br>710C ZS6Kwan

3900 minutes

LARSON-GAVIS/10710MAN/2-05-62

#### **Number of Stops** 255

**Overload Level** 145 dB min.

#### **SPL**

140 dB min.

#### Peak

145 dB min.

## **Physical**

#### **Dimensions**

Width: 7.5 cm (3 in) Length: 15.0 cm (6 in) Depth:  $2.5 \text{ cm } (1 \text{ in})$ 

#### Weight

 $326 g$  (11.5 oz)

### Warranty

LARSON-DAVIS Laboratories, Inc. (Larson-Davis) warrants this product against defects in material and workmanship for a period of two years from the original date of purchase. This warranty applies only to products and components supplied by Larson-Davis which can be identified by the trade name or logo affixed to them or other documents. Larson-Davis does not warrant any products not supplied by Larson-Davis.

During the first year of the warranty period, Larson-Davis will repair (or at its option replace) any defective component(s) without charge for parts or labor, provided the unit is returned freight prepaid, to an authorized Larson-Davis Service Center. The unit will be returned freight prepaid.

During the second year of the warranty period, Larson-Davis will repair (or replace) any defective component(s) without charge for parts, provided the unit is returned freight prepaid, to an authorized Larson-Davis Service Center. Labor and return freight charges are not covered.

In order to obtain warranty or non-warranty service, obtain the name and address of the nearest authorized Larson-Davis Service Center from your local Larson-Davis Representative or from Larson-Davis directly. Attach to the unit your name, address, phone number, description of the problem and date purchased.

This warranty does not apply if the product has been damaged by accident, abuse, misuse or misapplication, or as a result of service or modification by other than an authorized Larson-Davis Service Center, nor are any other warranties expressed or implied, including any regarding merchantability or fitness for a particular purpose.

Larson-Davis is not responsible for incidental or consequential damages resulting from the breach of any express or implied warranty, including damage to property and, to the extent permitted by law, damages for personal injury. Some states do not allow the exclusion or limitation of incidental or consequential damages, so the above limitation or exclusion may not apply to you.

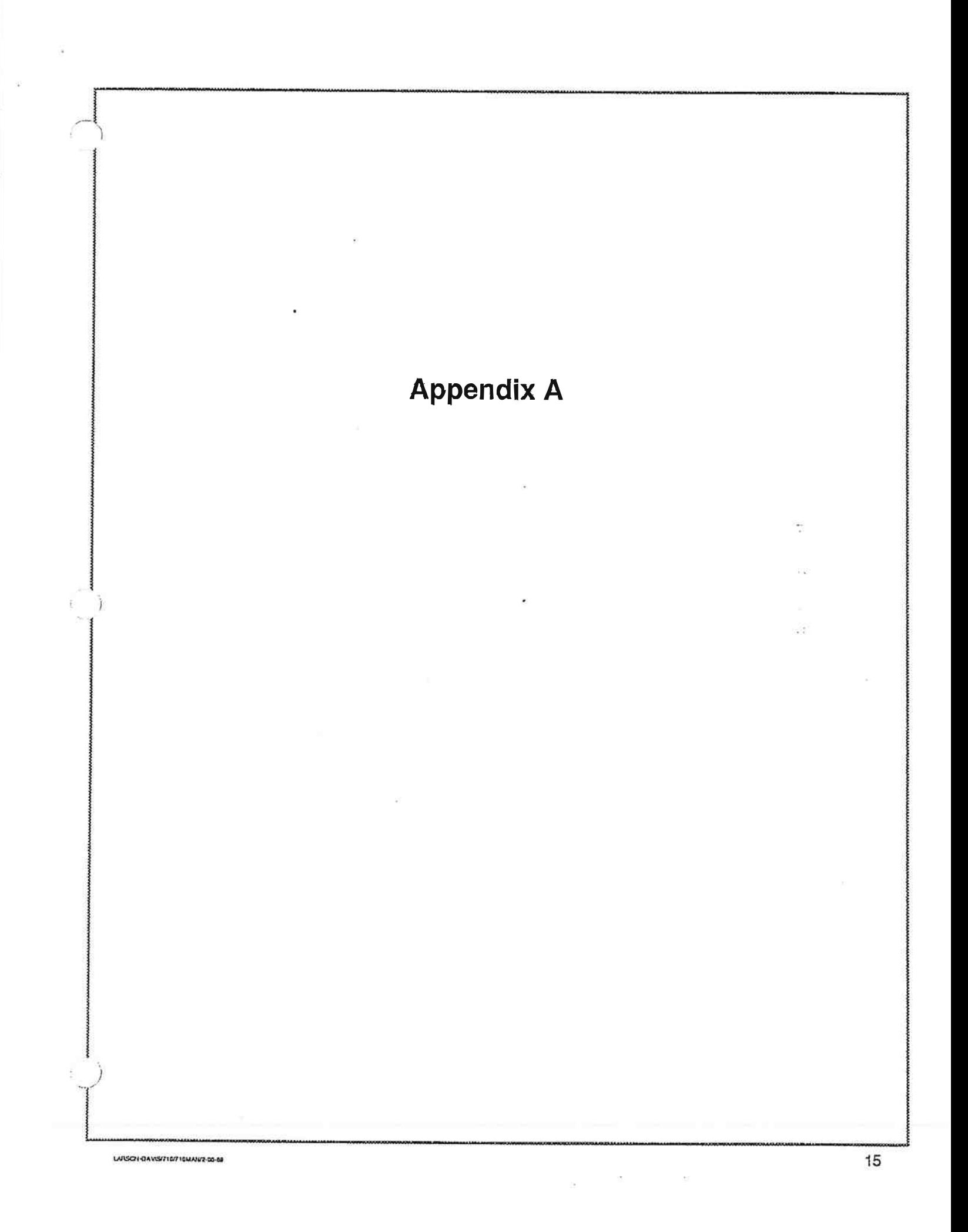

Notes:

# Need Same Sata base for all Printants

## User 1 Printout

Figure A-1 shows a typical summary Data Report and Peak Distribution Table printout of the 710. The parameters listed for Dose 1 and Dose 2 are not necessarily those set into your EPROM. You can make a printout to see your values of these parameters.

The following four notes explain some of the features of the summary Data Report printout.

- The time and date of the measurement can Note 1 be annotated here. Both a start time and an end time are useful.
- Note 2 The run time is in hours: minutes: seconds. The seconds are to the nearest 1/10 s.
- The 710 samples at a rate of 10/s. These Note 3 lines indicate the number of events at or over the thresholds indicated. The time given is calculated by multiplying the number of samples above threshold by 0.1 s. When an event occurs, a second event cannot occur until the level drops a certain number of decibels below the threshold. This number of decibels is called hysterisis. For example, with a hysterisis of 2, a level that rose to a rms level of 116 dB, then dropped to  $114$  dB, and then rose to 117 dB would be considered only one event
- Note 4 As described in note 3, the Hysterisis is the value that is subtracted from the exceedance or peak threshold to determine when an exceedance event should end. Hysterisis prevents the problem of a level that fluctuates around the threshold causing a large number of events.

(The Peak Distribution table is available only with the 710M unless specially ordered. Notes 5, 6, and 7 apply only to this table.)

- The Peak Distribution table provides a list-Note 5 ing the number of times a particular peak level occurred from 120 dB to 140 dB. This peak level is the highest peak each 1/10 s or 1 s as ordered from the factory. In the sample, the unit was on  $5 \text{ min}$ , 14 min, and 43.5 s. There were 183,617 peaks, 183 thousand of which were below 120 dB, 6 at 137 dB, and 21 over 140 dB.
- Note 6 The Summation of Acoustical Energy (SAE) is the energy sum of the 1 s peak levels.

The formula is as follows:

$$
SEA = 10 log \sum_{i} (C_i 10^{Pi/10})
$$

 $C =$ Count, number of peaks  $P = Peak Level$ The SEA for the example is calculated as follows:

SEA = 10 log  $(33x10^{12.0} + 6x10^{12.1} ...$ <br>+ 21x10<sup>14.0</sup>) = 159.7

Note 7 The CAL level should stay constant from report to report unless the cal pot has been changed. If the cal pot was tampered with during a measurement, it will show up as a change. It is a good practice to check this level after each measurement is printed out.

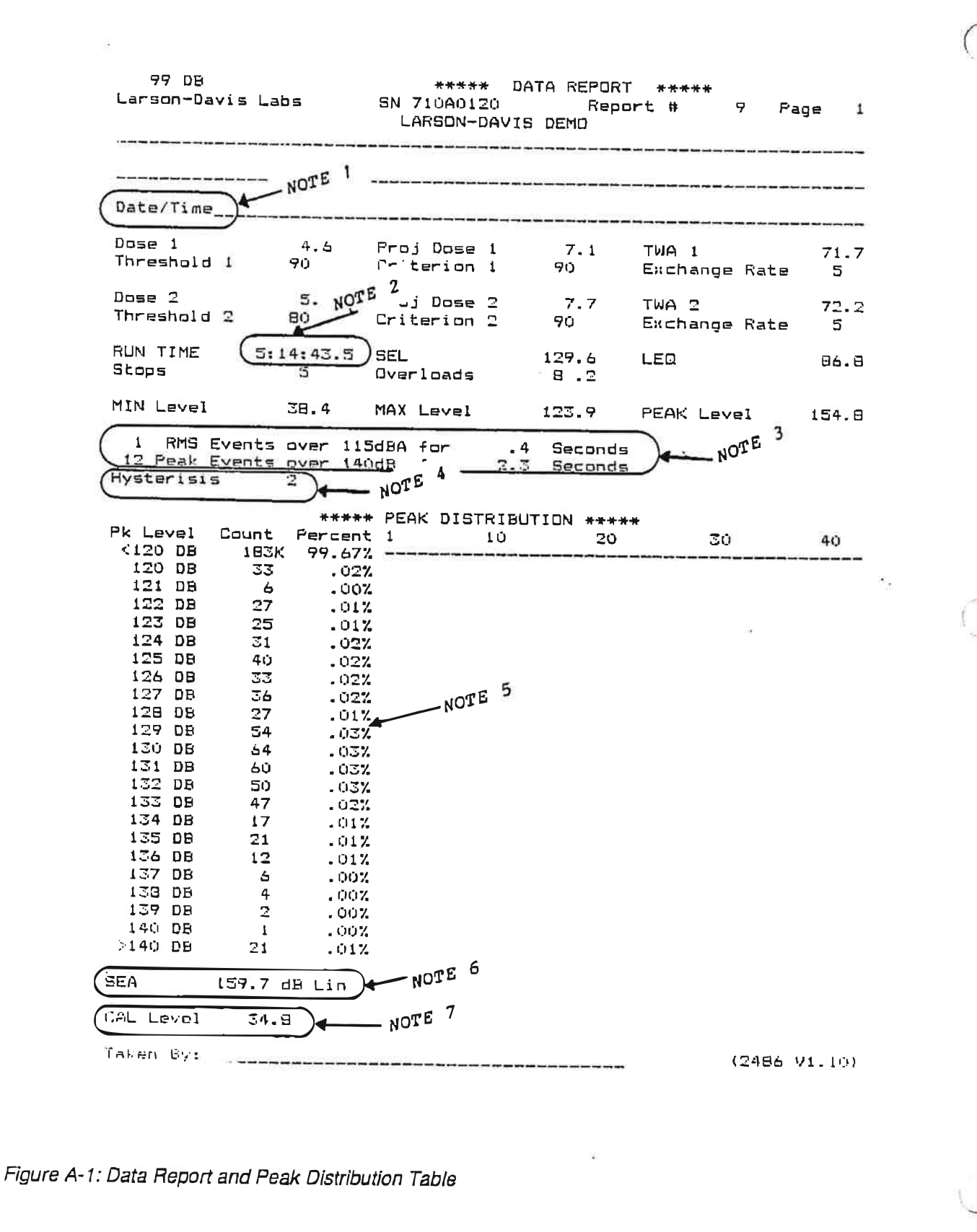

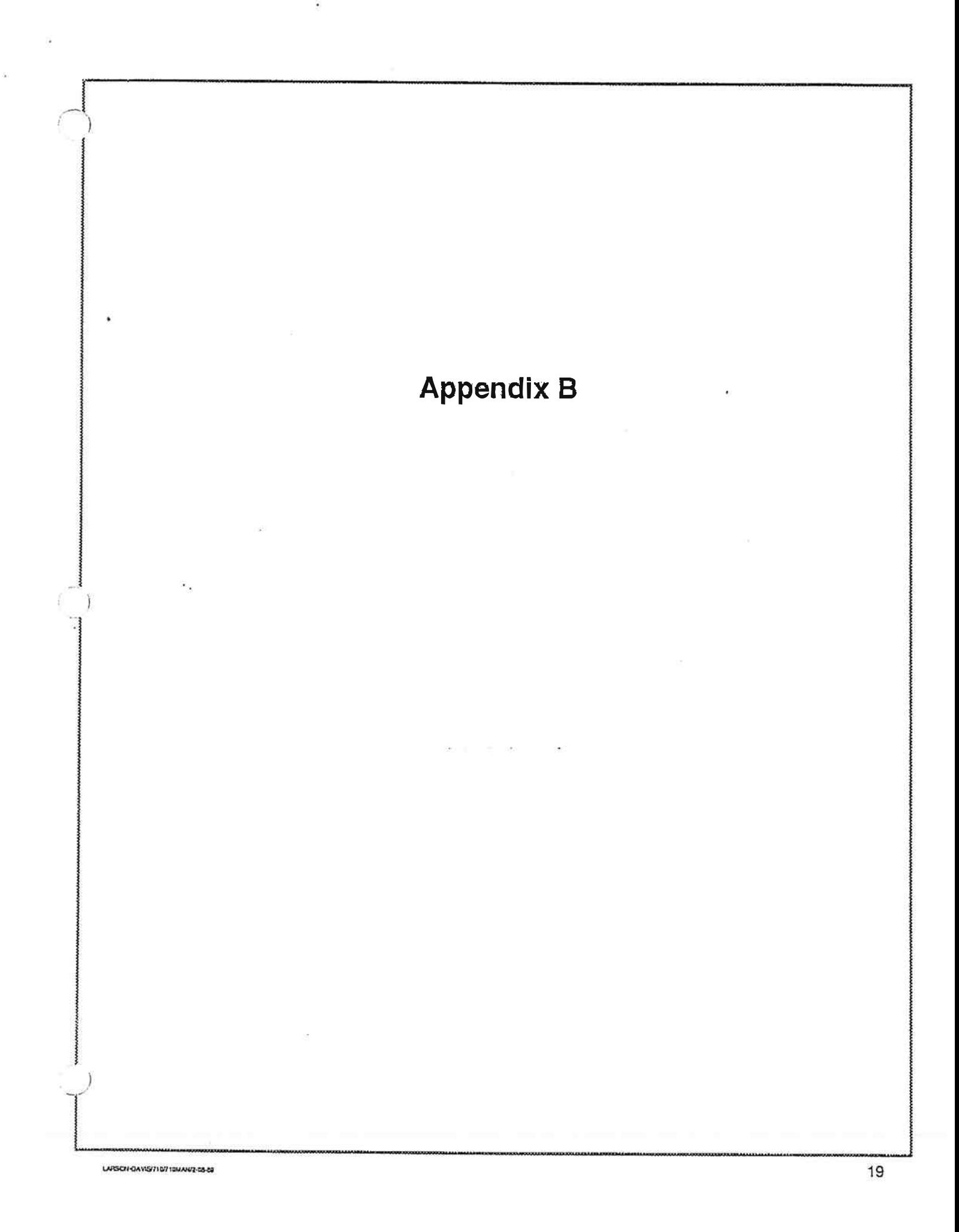

Notes:

×.

 $\delta \in \mathcal{S}_\mathbf{F}$ 

## User 2 Printonis

Jen distinct history formats that can be obtained by use of the USER 2 function. These are accessed by pressing "USER 2" and one of the 0 to 9 keys. Each digit provides a unique report as follows:

- 0 This provides four reports automatically as shown in Figures B-1, B-2, and B-3. These reports are <sup>a</sup> summary Data Report, Peak Distribution Table, RMS Disfibution Report, and History Reporl The History Report is compressed to fit on one page.
- 1 This provides the complete history report of all samples.
- 2 This provides a history report that has been compressed by a factor of 6: the history samples are grouped in sets of 6, and the time weighted average of each set is calculated,
- 3 This provides a history report that has been compressed by a factor of 15: the history samples aæ grouped in sets of 15, and the time weighted average of each ser is calculated. See Figure 84.
- 4 This provides a hisrory report that has been compressed by a facror of 30: the history samples aæ grouped in sets of 30, and the time weighted average of each set is calculated. See Figure B-5.
- 5 This provides a history report that has been compressed by a factor of 60: the history samples are gouped in ses of 60, and the time weighred , average of each set is calculated, When the sample length is 1 min, this report provides hourly TWAs. See Figure B-6.
- 6 This provides a history report that has been compressed by a factor of 240: the history samples are grouped in sets of 240, and the time weighted average of each set is calculated. See Figure B-7.
- 7 This provides a history report that has been compressed by a factor of 480: the history samples are grouped in sets of 480, and the time weighted average of each set is calculated. See Figure B-8.
- 8 This provides a history report of samples compressed by the amount required so they fit on one page. See Figure B-3.
- 9 This provides a RMS disribution of all samples. See Figure B-2.

#### NOTES:

- 1. To obtain a summary Data Report alone, use USER 1 key.
- ?. For the RMS Disriburion, the 710 samples ar <sup>a</sup> rate of 10 times a second. The number of counts will be ten times the number of seconds at each level.
- 3. An additional use of the model 710M is to take multiple samples, using a stop after each measurement. The report is then printed out with a large compression factor so that the TWA of each measurement is provided. See Figure B-9. The only caution in using this procedure is to recognize that in time history, the last data sample before a stop will probably nor be a full sample length. When this value is combined with other samples for compression, it is treated as if it were a full sample. The error caused by this will normally be negligible unless the sound level of the last sample is much greater then the previous samples.

LARSON-UAVIS71071CMAN/2-03-02

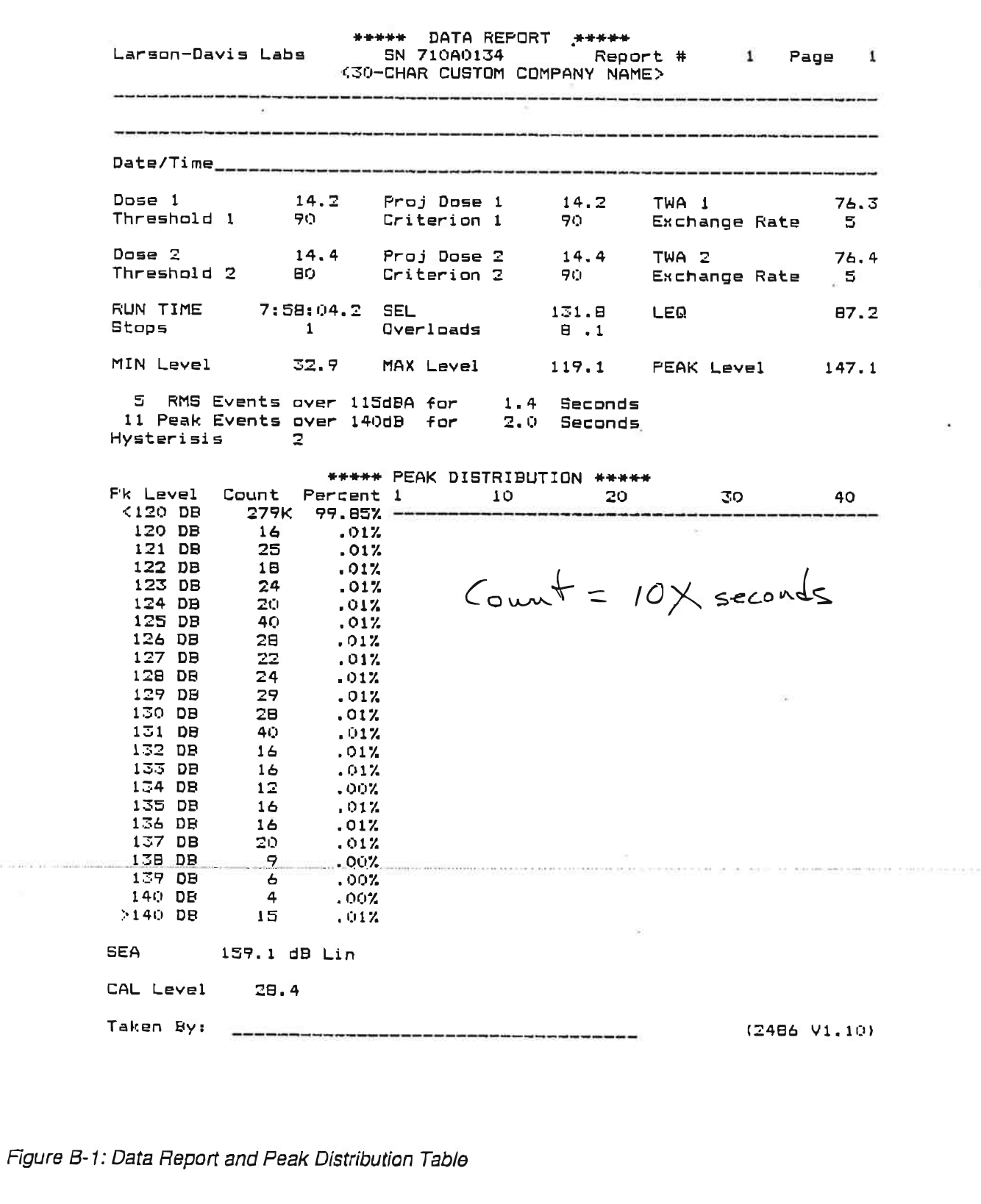

LANSCH-DAVIS/710/710MAN/2-05-69

Samples 10 times/second \*\*\*\*\* RMS DISTRIBUTION REPORT\*\*\*\*\* Larson-Davis Labs **SN 710A0134** Report # Page  $\mathbf{1}$  $\mathbf{2}$ Level Count Percent 1 30  $10$ 20  $40<sub>1</sub>$  $\leq$  36 DB 20092 7.00% \*\*\*\*\*\*\* 37 DB 476  $.17%$ **JB DB** 693  $.24%$ 39 DB 27217 9.49% \*\*\*\*\*\*\*\*\* 40 DB **5911B** 20.61% \*\*\*\*\*\*\*\*\*\*\*\*\*\*\*\*\*\*\*\*\*\* 41 DB 20940 7.30% \*\*\*\*\*\*\* 42 DB **B321**  $2.90%$  \*\*\* 43 DB 5790  $2.02%$  \*\* 44 DB 4870 1.70% \*\* 45 DB 4820 1.68% \*\* 46 DB 4390  $1.55%$  \*\* 47 DB 6760  $2.36%$  \*\* 48 DB 9888  $3.45%$  \*\*\* 49 DB 6950  $2.427 +$ Count = 10X seconds at **50 DB** 5810  $2.03%$  \*\* **51 DB** 5321 1.86% \*\* 52 DB 5214  $1.827 +$ 53 DB 5367  $1.87%$  \*\* 54 DB 5455  $1.90%$  \*\* 55 DB  $1.90%$  \*\* 5455 56 DB 5373  $1.87%$  \*\* 57 DB  $1.85%$  \*\* 5298 58 DB 5108  $1.78%$  \*\*  $1.70%$  \*\* 59 DB 4879 60 DB 4977  $1.74%$  \*\* 61 DB 4651  $1.62%$  \*\* 62 DB 4391  $1.53%$  \*\* 63 DB 392B  $1.37%$  \* 64 DB 3795  $1.32%$  \* 65 DB **33B7**  $1.18%$  \* 66 DB 3282  $1.14%$  \* 67 DB 2964  $1.03%$  \*  $.90%$  \* 68 DB 2572 69 DB 2203  $.77%$  \* **70 DB** 1804  $.63%$  \* 71 DB 1524  $.537 +$ 72 DB 1074  $.37%$ 73 DB  $776$  $.27%$ 74 DB 606  $.21%$ **75 DB** 436  $.15%$ 76 DB 404  $.14%$ 77 DB 350  $.12%$ 78 DB 295  $.107$ 79 DB  $.07%$ 269 **BO DB** 251 .09% **B1 DB** 227  $.08%$ 82 DB 199 .07% 83 DB  $163$  $.062$ **84 DB** 177  $.06%$ 85 DB 146  $.05%$ 86 DB 142 .05% **87 DB** 139 .05%

Figure B-2: RMS Distribution Report

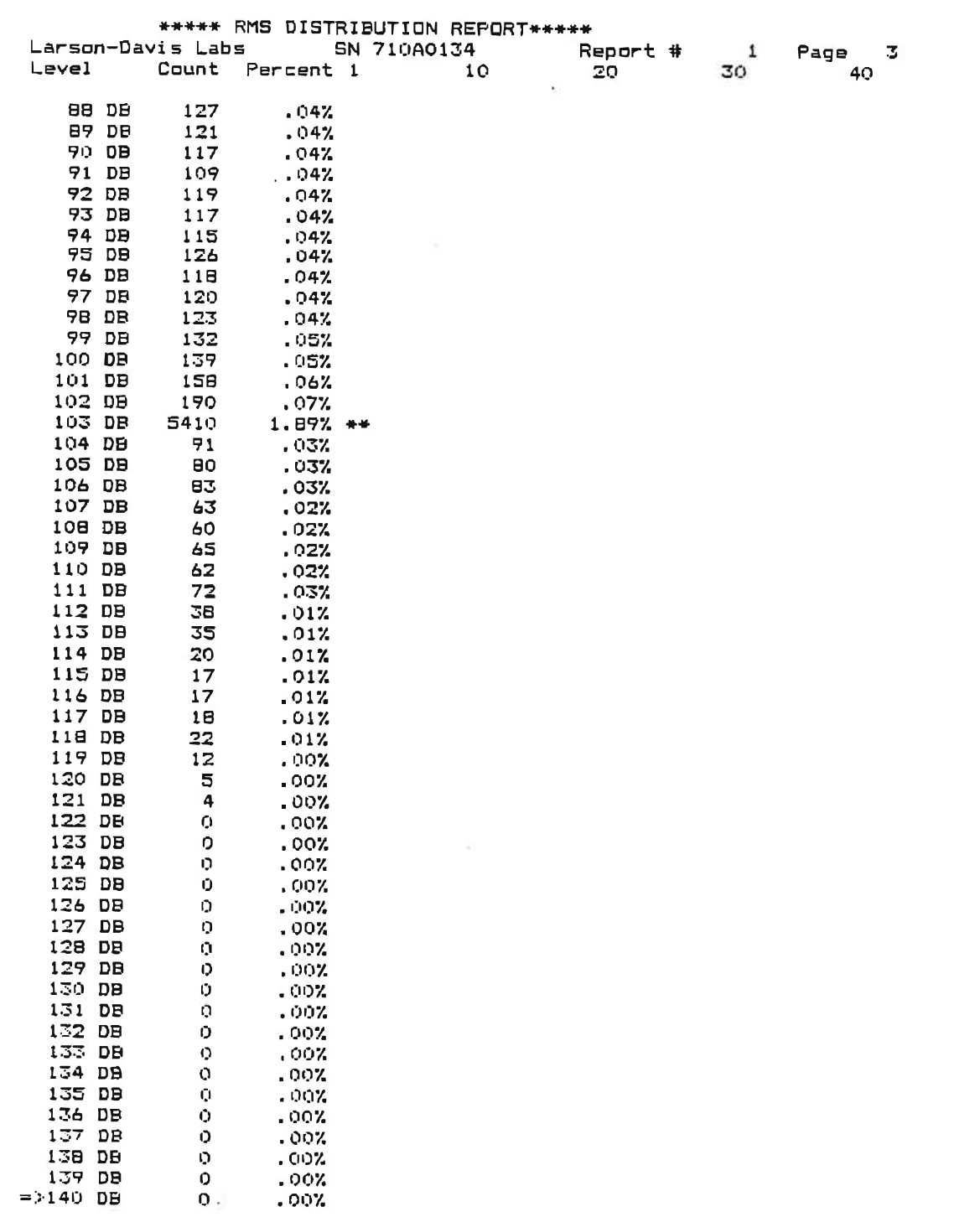

Figure B-2 (continued): RMS Distribution Report

\*\*\*\*\* HISTORY REPORT\*\*\*\*\* SN 710A0134 Report # 1 Page  $\overline{a}$ Larson-Davis Labs Cond. by Period 60  $10$ Threshold 0 **Exchange Rate 3** Count Level 87.9 \*\*\*\*\*\*\*\*\*\*\*\*\*\*\*\*\*\*\*\*\*\*\*\*\*\* 10  $79.1$ 20 \*\*\*\*\*\*\*\*\*\*\*\*\*\*\*\*\*\*\*\* 30  $86.0$ \*\*\*\*\*\*\*\*\*\*\*\*\*\*\*\*\*\*\*\*\*\*\*\*\*\* 84.8 40 \*\*\*\*\*\*\*\*\*\*\*\*\*\*\*\*\*\*\*\*\*\*\*\* 50 83.6 \*\*\*\*\*\*\*\*\*\*\*\*\*\*\*\*\*\*\*\*\*\*\*\*  $\frac{1}{57.5}$ \*\*\*\*\*\*\*\*\*\*\*\*\*\*\*\*\*\*\*\*\*\*\*\*\*\* 60<br>70 \*\*\*\*\*\*\*\*\*\*\*\* **BO**  $87.4$ \*\*\*\*\*\*\*\*\*\*\*\*\*\*\*\*\*\*\*\*\*\*\*\*\*\* 90 \*\*\*\*\*\*\*\*\*\*\*\*\*\* 63.5 100 **BO.1** \*\*\*\*\*\*\*\*\*\*\*\*\*\*\*\*\*\*\*\*\* 110 40.4 著者 80.6 120 \*\*\*\*\*\*\*\*\*\*\*\*\*\*\*\*\*\*\*\*\*\* 130 86.4 \*\*\*\*\*\*\*\*\*\*\*\*\*\*\*\*\*\*\*\*\*\*\*\*\* 140 60.3 \*\*\*\*\*\*\*\*\*\*\*\* 150 59.8 \*\*\*\*\*\*\*\*\*\*\*\*  $91.0$ 160 \*\*\*\*\*\*\*\*\*\*\*\*\*\*\*\*\*\*\*\*\*\*\*\*\*\* 170 39.9  $***$ 180 39.B  $+ +$ 190 39.9  $\bullet$   $\bullet$ 200 39.8  $***$  $40.1$ 210  $* +$ 220 40.4  $+ +$  $77.6$ 230 \*\*\*\*\*\*\*\*\*\*\*\*\*\*\*\*\*\*\*\* \*\*\*\*\*\*\*\*\*\*\*\*\*\*\*\*\*\*\*\*\*\*\*\*\*\*\* 240 90.0 250 56.9 \*\*\*\*\*\*\*\*\*\*  $56.1$ \*\*\*\*\*\*\*\*\*\* 260 270 46.0 \*\*\*\*\*  $41.5$ 280 \*\*\* 290 40.6  $***$ 54.3 300 \*\*\*\*\*\*\*\*\* 310  $57.6$ \*\*\*\*\*\*\*\*\*\*\* 320 58.4 \*\*\*\*\*\*\*\*\*\*\* 330 55.5 \*\*\*\*\*\*\*\*\*\* 340 60.8 \*\*\*\*\*\*\*\*\*\*\*\* 350 60.8 \*\*\*\*\*\*\*\*\*\*\*\* 360 66.2 \*\*\*\*\*\*\*\*\*\*\*\*\*\*\* 370 60.4 \*\*\*\*\*\*\*\*\*\*\*\* 380 57.9 \*\*\*\*\*\*\*\*\*\*\* 390  $64.8$ \*\*\*\*\*\*\*\*\*\*\*\*\*\* 400 66.9 \*\*\*\*\*\*\*\*\*\*\*\*\*\*\* 410 51.9 \*\*\*\*\*\*\*\* 420  $45.3$ \*\*\*\*\*\*\*\*\*\*\*\*\*\* 94.5 430 \*\*\*\*\*\*\*\*\*\*\*\*\*\*\*\*\*\*\*\*\*\*\*\*\*\*\*\*\* 440 65.6 \*\*\*\*\*\*\*\*\*\*\*\*\*\*\* 450  $55.2$ \*\*\*\*\*\*\*\*\* 460 74.4 \*\*\*\*\*\*\*\*\*\*\*\*\*\*\*\*\*\*\*\*\*\*\*\*\*\*\*\*\* 99.1 470 \*\*\*\*\*\*\*\*\*\*\*\*\*\*\*\*\*\*\*\*\*\*\*\*\*\*\*\*\*\*\* 479 99.6 \*\*\*\*\*\*\*\*\*\*\*\*\*\*\*\*\*\*\*\*\*\*\*\*\*\*\*\*\*\*\*\* 480 **STOP**  $\mathbf{1}$ count 2550 max Figure B-3: History Report Compressed to One Page

\*\*\*\*\* HISTORY REPORT\*\*\*\*\* Larson-Davis Labs **SN 710A0134** Report  $#$ 1 Page  $\mathbf{1}$ Period 60 Threshold 0 Exchange Rate 3 15 Cond. by Count Level 15  $86.2$ \*\*\*\*\*\*\*\*\*\*\*\*\*\*\*\*\*\*\*\*\*\*\*\*\* 30 **BS.1** \*\*\*\*\*\*\*\*\*\*\*\*\*\*\*\*\*\*\*\*\*\*\* 45  $83.1$ \*\*\*\*\*\*\*\*\*\*\*\*\*\*\*\*\*\*\*\*\*\* 60 86.O \*\*\*\*\*\*\*\*\*\*\*\*\*\*\*\*\*\*\*\*\*\*\*\*\* 83.6 75 \*\*\*\*\*\*\*\*\*\*\*\*\*\*\*\*\*\*\*\*\*\*\*\* 90 82.0 \*\*\*\*\*\*\*\*\*\*\*\*\*\*\*\*\*\*\*\*\*\* 105 78.3 \*\*\*\*\*\*\*\*\*\*\*\*\*\*\*\*\*\*\*\*\* \*\*\*\*\*\*\*\*\*\*\*\*\*\*\*\*\*\*\*\*\* 120 78.9 135 84.8 \*\*\*\*\*\*\*\*\*\*\*\*\*\*\*\*\*\*\*\*\*\*\* 150 58.6 \*\*\*\*\*<del>\*\*\*\*\*</del>\* 165 89.3 \*\*\*\*\*\*\*\*\*\*\*\*\*\*\*\*\*\*\*\*\*\*\*\*\*\* 180 39.9  $++$ 195 39.9  $***$ 39.9 210  $++$ 225 40.6  $+ +$ 88.5 240 \*\*\*\*\*\*\*\*\*\*\*\*\*\*\*\*\*\*\*\*\*\*\*\*\*\* 255  $57.3$ \*\*\*\*\*\*\*\*\*\* 270  $49.8$ \*\*\*\*\*\*\* 285  $41.1$  $*$ 300 52.6 \*\*\*\*\*\*\*\* 315 58.3 \*\*\*\*\*\*\*\*\*\*\* 330 56.1 \*\*\*\*\*\*\*\*\*\* 345 60.1 \*\*\*\*\*\*\*\*\*\*\*\* 360 65.3 \*\*\*\*\*\*\*\*\*\*\*\*\*\* 375 59.9 \*\*\*\*\*\*\*\*\*\*\*\* 390 63.4 \*\*\*\*\*\*\*\*\*\*\*\*\* 405 65.3 \*\*\*\*\*\*\*\*\*\*\*\*\*\* 420  $43.6$ \*\*\*\*\*\*\*\*\*\*\*\*\*  $92.8$ 435 \*\*\*\*\*\*\*\*\*\*\*\*\*\*\*\*\*\*\*\*\*\*\*\*\*\*\*\* 450 56.3 \*\*\*\*\*\*\*\*\*\* 94.9 465 \*\*\*\*\*\*\*\*\*\*\*\*\*\*\*\*\*\*\*\*\*\*\*\*\*\*\*\*\* 479  $100.2$ \*\*\*\*\*\*\*\*\*\*\*\*\*\*\*\*\*\*\*\*\*\*\*\*\*\*\*\*\*\*\*\*  $480$ STOP  $\mathbf{1}$ 

Figure B-4: History Report Compressed Factor of 15

\*\*\*\*\* HISTORY REPORT\*\*\*\*\* Larson-Bavis Labs **SN 710A0134** Report # i Pase  $\mathbf{1}$ Threshold 0 Exchange Rate 3 Period 60 Cond. by 30 Count Levei  $30<sup>2</sup>$ 85.7 \*\*\*\*\*\*\*\*\*\*\*\*\*\*\*\*\*\*\*\*\*\*\*\*\*\*\* 613 84.8 \*\*\*\*\*\*\*\*\*\*\*\*\*\*\*\*\*\*\*\*\*\*\*\*\*\* 90 82.9 \*\*\*\*\*\*\*\*\*\*\*\*\*\*\*\*\*\*\*\*\*\*\*\*\* 120 78.6 米米米米米米米米米米米米米米米米米米米 150 81.8 未来来来来来来来来来来来来来来来来来来来来 180 86.3 \*\*\*\*\*\*\*\*\*\*\*\*\*\*\*\*\*\*\*\*\*\*\*\*\*\*\*\*  $210$ 39.9 米米 240 85.5 \*\*\*\*\*\*\*\*\*\*\*\*\*\*\*\*\*\*\*\*\*\*\*\*\*\*\*\* 270 54.9 \*\*\*\*\*\*\*\*\* 300 49.9 米米米米米米 330 57.3 米米米米米米米米米 360 63.4 米米辛米米米米米米米米米米米  $390$ 61.9 米米车车米米米米米米米米米 420 64.5 米中车米米米米米米米米米米 450 第第第第第第第第第第第第第第第第第第第第第第 8.98 479 98.3 米米米米米米米米米米米米米米米米米米米米米米米米米米米米米米 480 **STOP**  $\mathbf{1}$ Figure B-5: History Report Compressed Factor of 30 deductate 115 created to company entrancement

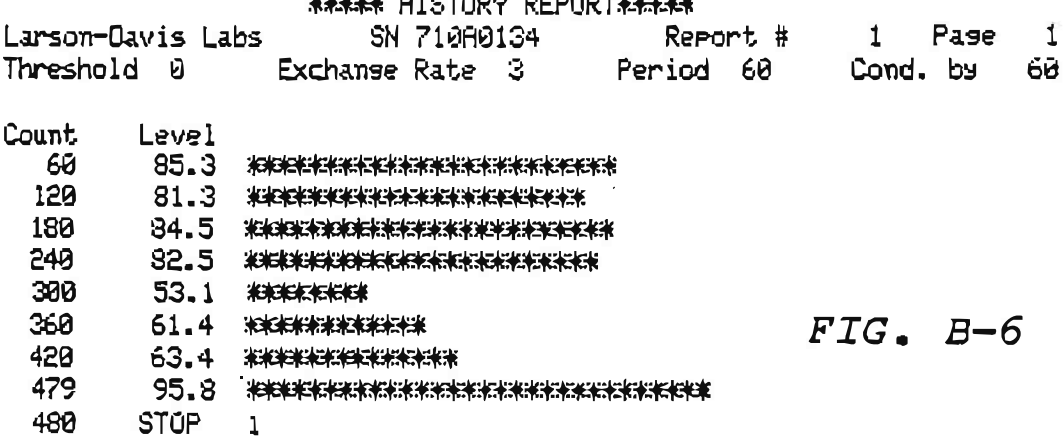

Figure B-6: History Report Compressed Factor of 60

LARSON CAVIS/710/710MAN/2-06-00

**\*\*\*\*\*\* HISTORY REPORT\*\*\*\*\*** Larson-Davis Labs  $1$  Pase  $1$ Threshold 0 Exchange Rate 3 Cond. by 248 Count Level 83.7 \*\*\*\*\*\*\*\*\*\*\*\*\*\*\*\*\*\*\*\*\*\*\*\*\* 240 479 89.6 \*\*\*\*\*\*\*\*\*\*\*\*\*\*\*\*\*\*\*\*\*\*\*\*\*\*\*\*\* 480 **STOP**  $\perp$ Figure B-7: History Report Compressed Factor of 240 \*\*\*\*\* HISTORY REPORT\*\*\*\*\* Larson-Davis Labs SN 710A0134 Report # 1 Page 1 Threshold D Exchange Rate 3 Period 60 Cond. by 480 Count Level 479 87.6 \*\*\*\*\*\*\*\*\*\*\*\*\*\*\*\*\*\*\*\*\*\*\*\*\*\*\* 480 **STOP**  $\mathbf{1}$ Figure B-8 History Report Compressed Factor of 480 \*\*\*\*\* HISTORY REPORT\*\*\*\*\* Larson-Davis Labs SN 710A0100 Report # Report # 1 Page 1<br>Period 60 Cond. by 480 Threshold 0 Exchange Rate 3 Count Level -31 70.4 \*\*\*\*\*\*\*\*\*\*\*\*\*\*\*\*  $\overline{4}$ STOP  $\mathbf{1}$ 484  $93.1$ \*\*\*\*\*\*\*\*\*\*\*\*\*\*\*\*\*\*\*\*\*\*\*\*\*\*\* 516 60.2 \*\*\*\*\*\*\*\*\*\*\*\* 517 **STOP**  $\mathbf{Z}$ Figure B-9: History Report Compressed to Provide TWA

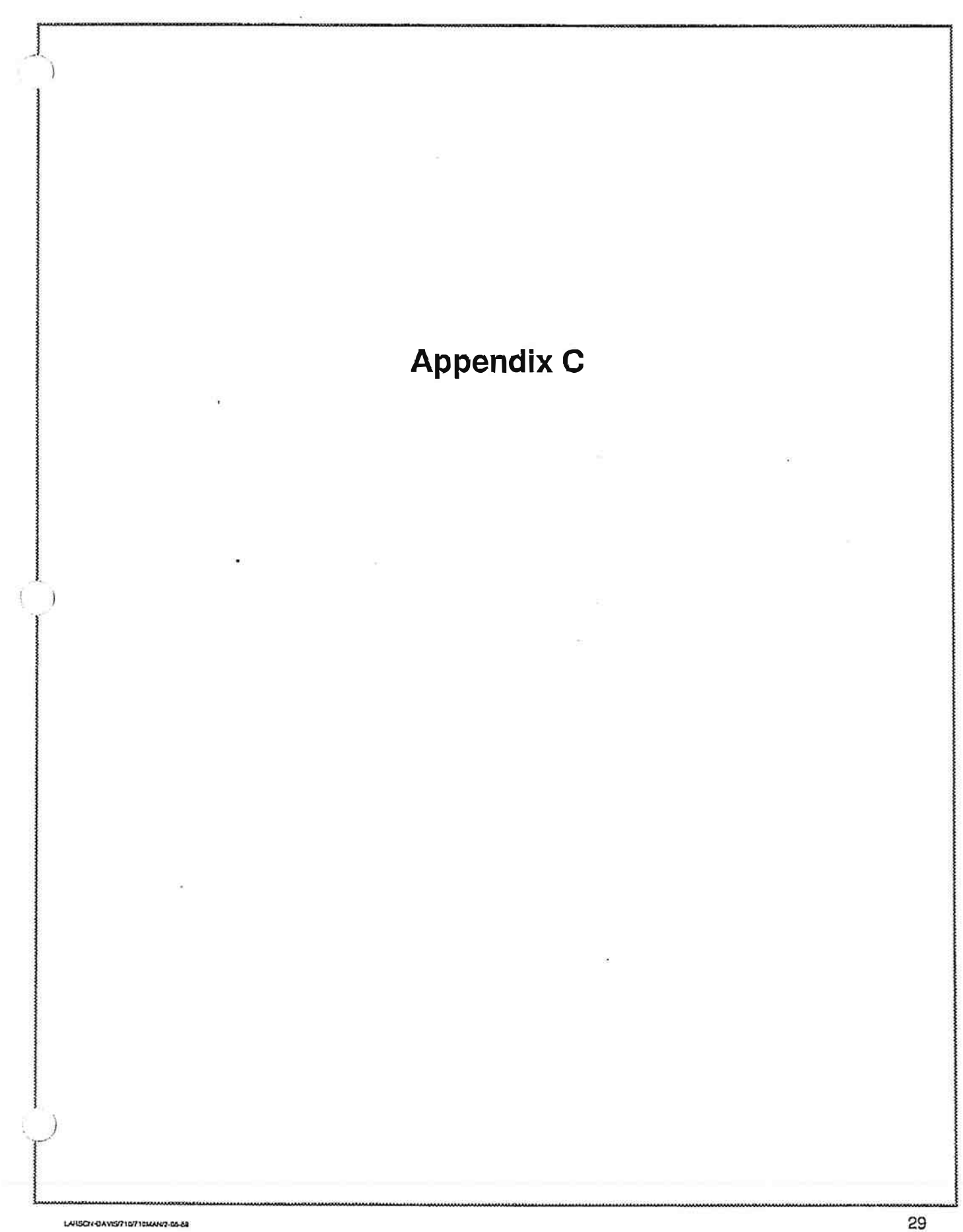

Notes:

## **Bidirectional Control**

Bidirectional control through an RS-232 port enables computers to send commands to and receive data from the 710.

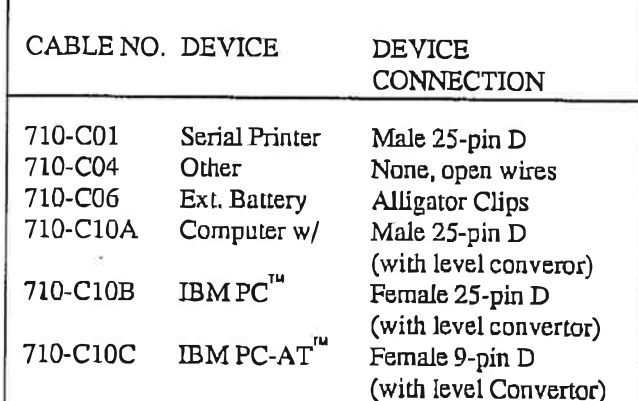

Note: Unless otherwise noted, the connector refers to an  $RS-232$  plug. "IBM"<sup> $m$ </sup> includes compatibles.

Table C-1: LARSON-DAVIS Cables

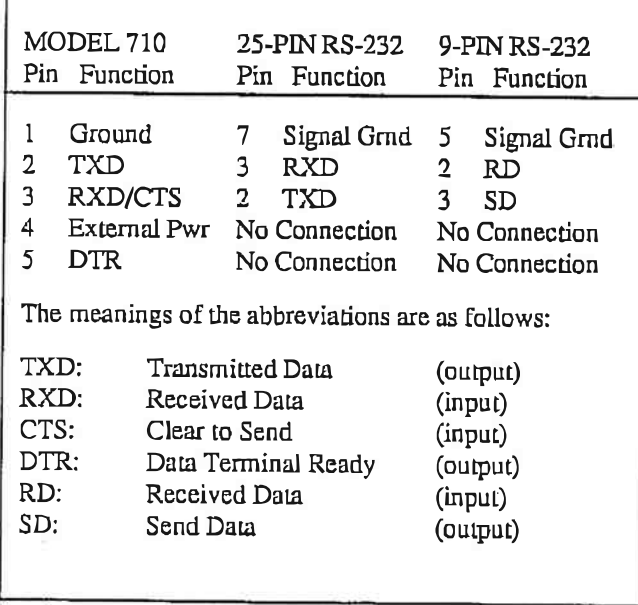

Table C-2: Pin Functions

### **Connection to an External Device**

For connection to an external device, the 710 has a 5-pin Switchcraft connection next to the battery cover. To connect the 710 to a specific device such as a computer, printer, or battery requires a specific cable. Table C-1 lists the cables that can be obtained from LAR-SON-DAVIS and Table C-2 lists the pin functions.

#### **Communications Specifications**

Communications specifications are as follows:

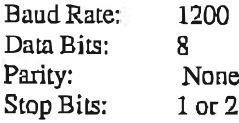

#### RS-232 Commands

The six commands are Mode, Query, Read, Data, Set. and Print Report. Commands are sent as ASCII character strings under the following rules:

- 1. The 710 cannot collect data and communicate with a computer at the same time.
- 2. Command strings have a limit of 4 characters including spaces but not including the carriage return or optional linefeed.
- 3. The first character is a letter representing the command. Example: R for Read
- 4. The next 1 to 3 characters are numerals or spaces representing the option. Example: R 21 or R21 for Read Unit Name
- 5. The command string is ended by a carriage return (ASCII 1310, 0D16) and an optional linefeed (ASCII 10<sub>10</sub>, 0A<sub>16</sub>).

Example:  $R$  21< $c$ r>< $L$ 

If the 710 does not recognize a command or an option number, it will send a bell character (ASCII 7) to the computer. When the bell character is received, the programmer can have a message sent to the screen indicating an error has occurred or have the command resent. An error is detected if the command (alpha character) or the option (numerals) is not recognized.

LARSCH-DAVISIZIOU 10FHCT2-17-52

#### **Mode Command**

Mode commands determine if the other functions can be performed. (See Table C-3.) Note that there is no Mode command to turn ON or STOP the 710. Sending any character will turn the 710 ON. While in the Run Mode. a STOP can be performed by sending any character to the 710. The 710 will not respond with  $\langle cr \rangle$ -If>.

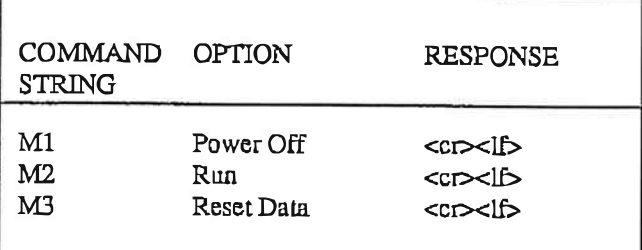

Table C-3: Mode Commands

#### **Query Command**

The Query commands extract the current value of a particular parameter. (See Table C-4.)

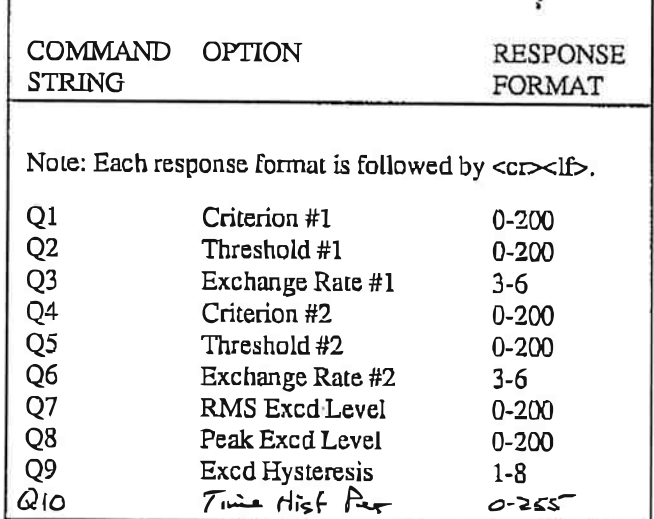

 $11OC$ 

Table C-4: Query Commands

#### **Read Command**

The Read commands extract data from the 710. (See Table  $C-5$ .)

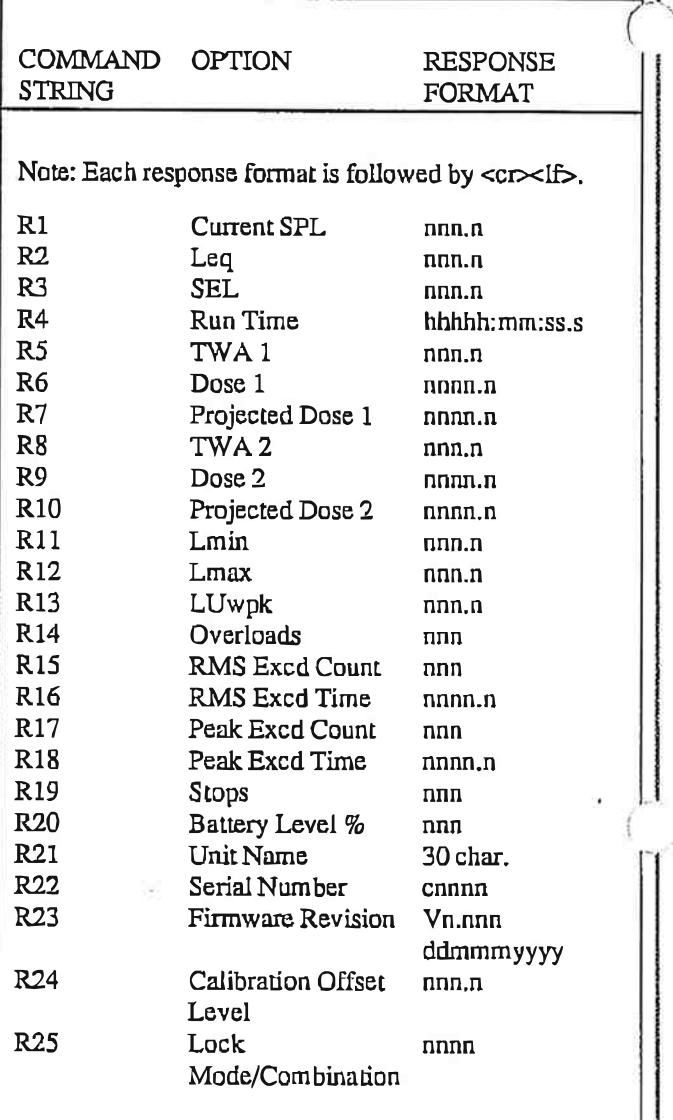

Table C-5: Read Commands

#### Data and Set Commands

The Data and Set commands enter the parameter values. (See Table C-6 for a list of the Set commands.)

The value for each Set option is entered by a Data command immediately prior to entering the Set command. A Data command is limited to four characters: the "D" character and three numerals, including spaces but not including the carriage return.

Example: D 89< $c$ r S2< $c$ r sets Threshold #1 to 89 dB.

#### **Bidirectional Control**

| COMMAND OPTION<br><b>STRING</b> |                                              | <b>RESPONSE</b>    |
|---------------------------------|----------------------------------------------|--------------------|
| S1                              | Criterion #1                                 | <cr><lf></lf></cr> |
| S <sub>2</sub>                  | Threshold #1                                 | <cr>&lt;16</cr>    |
| S <sub>3</sub>                  | Exchange Rate #1                             | $cr 1$             |
| S <sub>4</sub>                  | Criterion #2                                 | $CD1$              |
| S5                              | Threshold #2                                 | <cr><lf></lf></cr> |
| S6                              | Exchange Rate #2                             | <cr><lf></lf></cr> |
| S7                              | RMS Excd Level                               | <cr><li></li></cr> |
| 58                              | Peak Exced Level                             | $CP0$              |
| 59                              | Exce Hysteresis                              | $cr ch$            |
| 510                             | Interval twic 10ges<br>$\Delta C$ $S/O = CO$ |                    |

Table C-6: Set Commands

#### **Print Report Commands**

¥

The Print Report commands invoke the User 1 and User 2 reports. (See Table C-7.)

User 1 and User 2 refer to the names of customized keys on the keypad. User 1 prints a one page report. (See Appendix A.) User 2 is available with Model 710M and prints ten different history report formats. (See Appendix  $B.$ 

Before a computer can receive data from a Print Report command, the 710's Clear-to-Send line (pin 3) must be high. The computer can send a high signal with PRINT #1, CHR\$(255). This enables one character to be sent from the 710 and must be done for each character in the report.

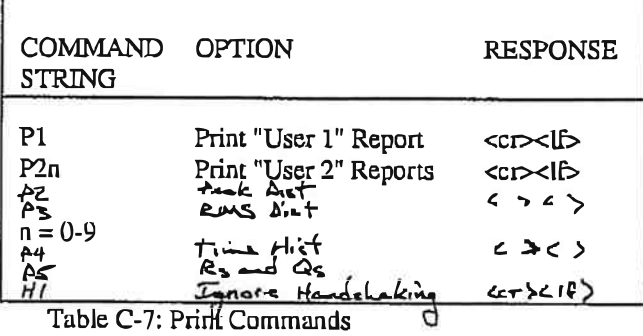

#### **Sample Programming Statements**

The following are written in the Basic language.

A typical OPEN statement:

OPEN "COM1:1200, N, 8, 2, CS, DS" AS #1

Commands can be sent to the 710 with PRINT statements, and data can be received with INPUT statements. The following will display the 25 Read values:

FOR  $A=1$  TO 25 PRINT #1, "R": A INPUT#1, A\$ PRINT A, AS **NEXT** 

#### **Programming Precautions**

To ensure proper programming of the 710, the following precautionary measures are recommended:

- 1. Before sending commands to the 710, check the communication link by sending  $a \ll c$ . When successfully connected, the 710 will respond with  $<$ ASCII 7 $>$  $<$ cr $>$ (bell character). If the 710 is OFF, this will also power it ON.
- 2. Read data twice, and make sure both are the same.
- 3. After setting parameters, Query all of them, and make sure they are Set as desired.
- 4. Ensure that a command is not sent while the 710 is still sending data. The 710 is a half-duplex device; therefore, if it receives a character while it is sending data, the incoming character is ignored.
- 5. Data sent by the 710 terminates with a carriage return plus a linefeed. Commands must not be sent to the 710 until after a linefeed is received or until at least 10 ms after the carriage return is received.
- 6. Use the INPUTS and  $LOC(x)$  functions in Basic to take in one character at a time. Discard all control codes less than a space character (ASCII 3210) and terminate on the linefeed (ASCII 1010). Response should be less than a second.

Note: IBM, IBM PC, and IBM-AT are registered trademarks of International Business Machines Corporation

LARSCH-DAVISITID/10FHC1V-17-AS